### **20. MISCELLANEOUS MAXC ROOM PROCEDURES**

#### **20.1. Updating the Arpanet Host Name Table**

The Arpanet host name table is distributed periodically and has to be retrieved and installed manually on Maxc. The person who maintains the table sends a message (see below) whenever he makes a change (typically once every 2-3 weeks).

Sample message

- - - - - - - - - - - - - - - - - - - - - -

Mail-from: Arpanet host SRI-CSL rcvd at 12-JUL-81 0953-PDT Date: 12 Jul 1981 0918-PDT Sender: GEOFF at SRI-CSL Subject: New Host Table Available (;316). From: the tty of Geoffrey S. Goodfellow Reply-To: Geoff at SRI-CSL To: Host-Name-Table-Update-Distribution-List: Message-ID: <[SRI-CSL]12-Jul-81 19:18:40.GEOFF>

There is a new version of the  $T(w)$ enex stile host table available as: [SRI-CSL]<GEOFF2>HSTNAM.TXT

You may FTP it by using user ANONYMOUS, password FOO.

- - - - - - - - - - - - - - - - - - - - - -

The procedure is to use FTP to retrieve the file, login on Maxc2, enable and connect to SYSTEM, then initialize hosts. A typical typescript follows:

@FTP<cr> PARC-MAXC FTP User process 4(33) \*SRI-CSL<cr> Connection opened. Assuming 36-bit connections, Paged transfers. \*< SRI-CSL FTP Service 2.9.1 %29116 at Wed 15-Jul-81 09:10-PDT \*LOGIN ANONYMOUS FOO<cr> \*< User ANONYMOUS logged in at Wed 15-Jul-81 09:13-PDT, job 13 \*GET <GEOFF2>HSTNAM.TXT<cr> (or as announced) to local-file <SYSTEM>HOST-NAME/DESCRIPTOR-FILE.TXT<cr>[New version] <cr></>>< < Retrieve of <GEOFF2>HSTNAM.TXT;*nnn* started. < Transfer completed. \*DISCONNECT<cr>  $^*C$  @ENABLE *password*<cr> !CONN SYSTEM<cr> !^E INITIALIZE HOSTS<cr> (takes a few seconds) !

### **20.2. Periodic deletion of SYSTEM files**

Every two weeks or so obsolete versions of files in the <SYSTEM> directory should be deleted as follows:

```
@CONN SYSTEM<cr>
@DELVER<cr>
Delete oldest? Yes
Delete 2nd newest? Yes
File(s): *.*<cr>files
      *
      *
@UNDELETE JOBPMF.;*<cr>
     files
      *
      *
@LOGO<cr>
```
#### **20.3. Changing PARC-GUEST Password**

At the beginning of each month the <PARC-GUEST> password should be changed and the file <DOC>PARC-GUEST.PASSWORD should be edited to show the new password. *(Hint: Version number of file <DOC>PARC-GUEST.PASSWORD corresponds to month.)*

#### **20.4. Before doing a FORCED ARCHIVE**

Before doing a FORCED ARCHIVE on Maxc2 do the following:

```
!ARCHIVE FILE <dir>*.*;*,<cr>
!!DON'T DELETE<cr>
!!<cr>
      where <dir> =<ALTO>, <ALTODOCS>, <ALTOSOURCE>, <ALTOFONTS>,
                   <BOOTFILES>, <FONTS>, <IFS>, <LAUREL>, <PRESSFONTS>,
                   <PRINTING>, <PRINTINGDOCS>, <PUB>, <PUP>, <SIL>,
                   <SOURCES>, <SUBSYS>, <UNIVERSITYGRANT>.
```
Use Laurel to chat to Maxc and then use ForcedArchive.Cm (which is an ARCHIVE DON'T DELETE sequence of command lines) to archive any unarachived files in these directories.

For ease of reference in Archive listing the account numbers for the above directories are as follows: 26, 34, 141, 156, 351, 353, 357, 360, 372, 410, 445, 476, 477, 766, 1030, 1537.

# **20.5. IMP Deadlock Problem**

Ref: Taft's note in Maxc1 Log Book dated 30 July 1977.

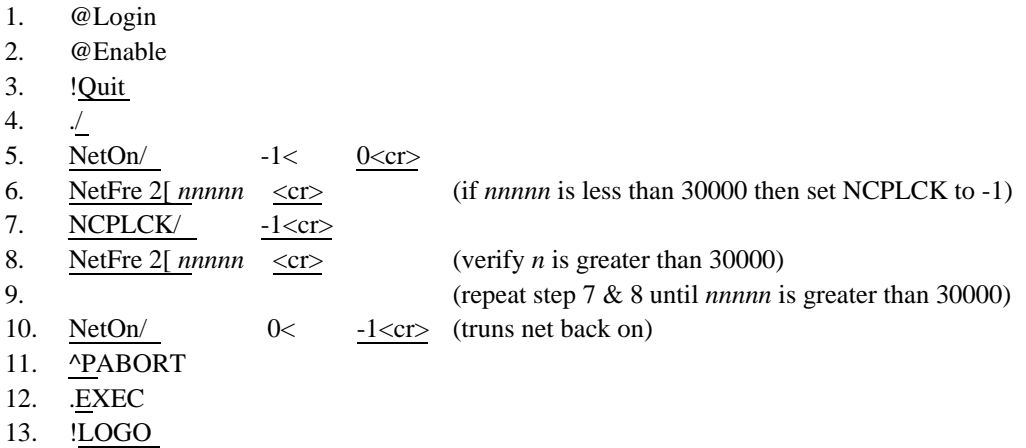

If unable to login:

1. # 3301P 2.  $\underline{\mathbf{B}} \dots$  ok. 3. \*GO

If reams and reams of messages about the IMP are coming out on the Maxc2 log, login and enable. Then type:

## ^E CYCLE

This cycles the IMP driver OFF and ON again and may clear the problem. Do not use this indescriminately as it does disconnect all users.

## **20.6. Deleting an ]ARCHIVE-DIRECTORY[**

!NOT PERPETUAL <*dirname*>^V{DEL}]ARCHIVE-DIRECTORY[<esc> !DELETE <*dirname*>^V{DEL}]ARCHIVE-DIRECTORY[<esc>